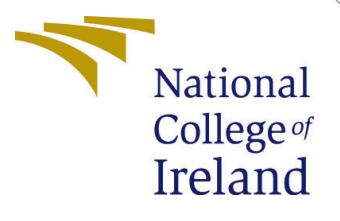

# Configuration Manual

MSc Research Project MSC in Data Analytics

Geethu Issac Student ID: 20210515

School of Computing National College of Ireland

Supervisor: Mr. Jorge Basilio

#### National College of Ireland Project Submission Sheet School of Computing

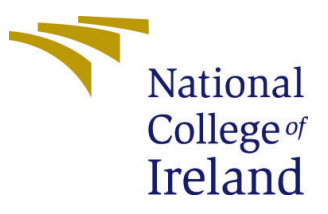

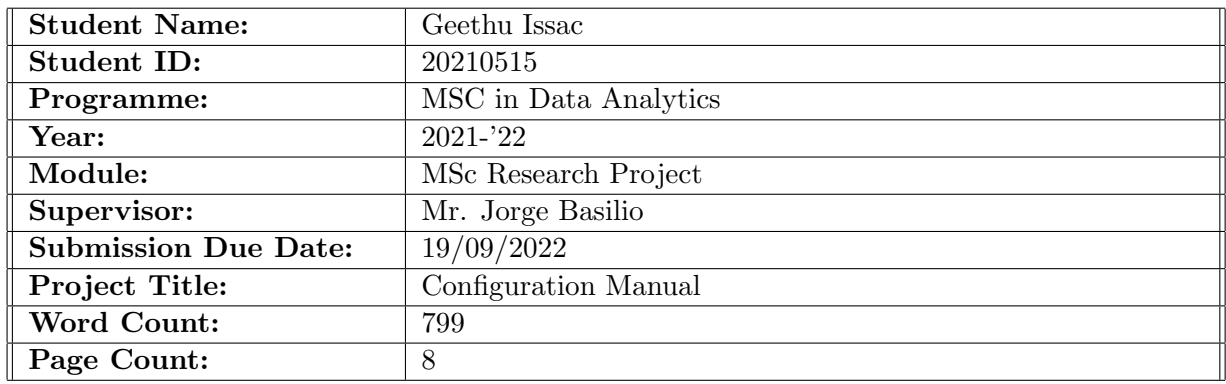

I hereby certify that the information contained in this (my submission) is information pertaining to research I conducted for this project. All information other than my own contribution will be fully referenced and listed in the relevant bibliography section at the rear of the project.

ALL internet material must be referenced in the bibliography section. Students are required to use the Referencing Standard specified in the report template. To use other author's written or electronic work is illegal (plagiarism) and may result in disciplinary action.

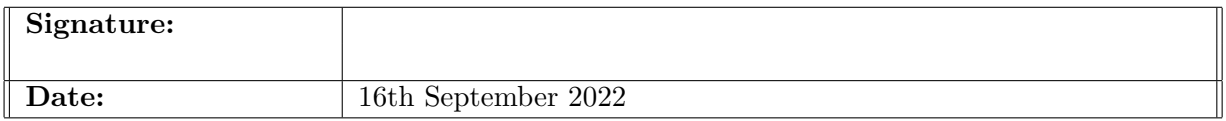

#### PLEASE READ THE FOLLOWING INSTRUCTIONS AND CHECKLIST:

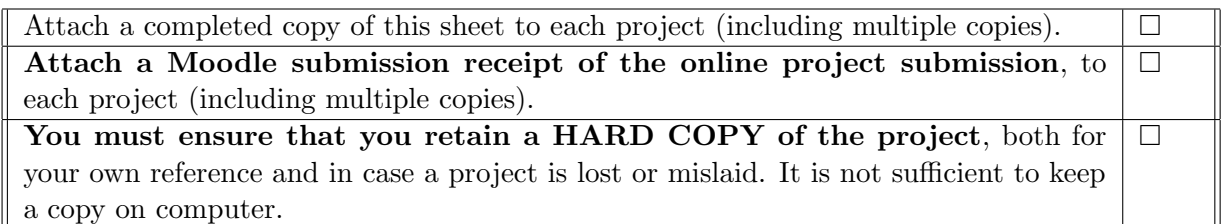

Assignments that are submitted to the Programme Coordinator office must be placed into the assignment box located outside the office.

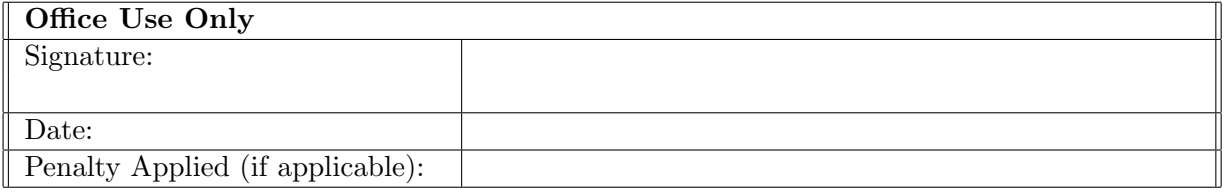

## Configuration Manual

Geethu Issac 20210515

### 1 Introduction

As per the requirements of MSc Research Project submission of National College of Ireland, the Configuration Manual is concluded in relation to implementation of work. This manual reports the software used and settings considered to analyse the Deception in the audio signal using Convolutional Neural Network..

## 2 System Specification

The hardware and software requirements for the implementation of the model is discussed in this section.

#### 2.1 Hardware Requirements

The hardware requirement in the development of the model is covered here detailing processor, RAM, storage and OS. Processor: 11th Gen Intel(R) Core(TM) i5-1125G7 @2.40GHz 2.42GHz Random Access Memory: 8 Giga Bytes Storage: 256GB SSD/1TB HDD Operating System: 64-bit operating system, x64-based Operating System

#### 2.2 Software Requirements

The programming tools and development environments used in the research work implementation is explained below.

- Jupyter Notebook
- Python Version 3
- Overleaf

## 3 Environment Setup

#### 3.1 Anaconda Installation

Anaconda was installed from https://www.anaconda.com/distribution/#download-section and the Python 3.7 version of Anaconda was installed for the operating system. The default settings for the same must be retained.

|                                           | <b>ANACONDA.NAVIGATOR</b>                                                        |                                                                                      |                                                                                     | <b>D</b> Upgrade Now                                                                  | Sign in |
|-------------------------------------------|----------------------------------------------------------------------------------|--------------------------------------------------------------------------------------|-------------------------------------------------------------------------------------|---------------------------------------------------------------------------------------|---------|
| <b>A</b> Home                             | Applications on<br>hase (root)                                                   | <b>Channels</b><br>$\sim$                                                            |                                                                                     |                                                                                       | Refresh |
| <b>Environments</b>                       | ٠                                                                                | ٠                                                                                    | ٠                                                                                   | ٠                                                                                     |         |
| Learning                                  |                                                                                  | DL                                                                                   |                                                                                     | lab                                                                                   |         |
| <b>22</b> Community                       | <b>CMD.exe Prompt</b>                                                            | Datalore                                                                             | <b>IBM Watson Studio Cloud</b>                                                      | JupyterLab                                                                            |         |
|                                           | 0.1.1                                                                            |                                                                                      |                                                                                     | 7.3014                                                                                |         |
|                                           | Run a cmd.exe terminal with your current<br>environment from Naviostor activated | Online Data Analysis Tool with smart<br>coding assistance by JetBrains. Edit and run | IBM Watson Studio Cloud provides you the<br>tools to analyze and visualize data, to | An extensible equironment for interactive<br>and reproducible computing, based on the |         |
|                                           |                                                                                  | your Python notebooks in the cloud and                                               | cleanse and shape data, to create and train                                         | Jupyter Notebook and Architecture.                                                    |         |
| <b>Only puthonanywhere</b><br>ty energene |                                                                                  | share them with your team.                                                           | machine learning models. Prepare data and<br>build models, using open source data   |                                                                                       |         |
| Host, run.                                |                                                                                  |                                                                                      | science tools or visual modeling.                                                   |                                                                                       |         |
| and code Python                           | Launch                                                                           | Launch                                                                               | Launch                                                                              | Launch                                                                                |         |
| in the Cloud                              |                                                                                  |                                                                                      |                                                                                     |                                                                                       |         |
| Start for Free                            | ٠                                                                                | ٠                                                                                    | ٠                                                                                   | ٠                                                                                     |         |
| A full Python IDE<br>directly from the    |                                                                                  |                                                                                      |                                                                                     |                                                                                       |         |
|                                           | iupvte                                                                           |                                                                                      | IP[y]                                                                               |                                                                                       |         |
| Documentation                             |                                                                                  |                                                                                      |                                                                                     |                                                                                       |         |
|                                           | Notebook                                                                         | <b>Powershell Prompt</b>                                                             | Ot Console                                                                          | Spyder                                                                                |         |
| Anaconda Blog                             | <b>A 630</b>                                                                     | 0.01                                                                                 | 7.503                                                                               | <b>A</b> 425                                                                          |         |
|                                           | Web-based, interactive computing                                                 | Run a Powershell terminal with your                                                  | PvOt GUI that supports inline figures.                                              | Scientific PYthon Development                                                         |         |
| E3                                        | notebook environment. Edit and run<br>human-readable docs while describing the   | current environment from Navigator<br>activated                                      | proper multiline editing with syntax<br>highlighting, graphical calltips, and more. | EnviRonment, Powerful Python IDE with<br>advanced editing, interactive testing.       |         |

Figure 1: Anaconda Navigator

#### 3.2 Jupyter Notebook

After starting Anaconda Navigator, extra optional tools can be installed. Jupyter Notebook was the Integrated Development Environment (IDE) used in this work and was installed by default.

| $\times$ $\blacksquare$ Voice Stress Detection for Actors $\times$ $\blacksquare$ Voice Stress Detection for Actors $\times$ $\vert$ $+$<br>Ć<br>$\Box$<br>Home |        |                         |      |                          |   | G. | $\times$ |
|----------------------------------------------------------------------------------------------------|--------|-------------------------|------|--------------------------|---|----|----------|
| $\circ$<br>localhost:8888/tree<br>$\leftarrow$<br>⋒                                                                                                    | Aª     | ŵ                       | ☆    | 雨                        | ÷ |    | $\cdots$ |
| $\bigcirc$ jupyter                                                                                                    |        |                         | Quit | Logout                   |   |    |          |
| <b>Clusters</b><br>Files<br>Running                                                                                                    |        |                         |      |                          |   |    |          |
| Select items to perform actions on them.                                                                                                    |        |                         |      | Upload New $\sim$ $\Box$ |   |    |          |
| $\Box$ 0 $\rightarrow$ 10 /                                                                                                    | Name + | Last Modified File size |      |                          |   |    |          |
| C 23D Objects                                                                                                    |        | a year ago              |      |                          |   |    |          |
| $\Box$ anaconda3                                                                                                    |        | 4 months ago            |      |                          |   |    |          |
| $\Box$ Contacts                                                                                                    |        | a year ago              |      |                          |   |    |          |
| □ □ Documents                                                                                                    |        | 4 months ago            |      |                          |   |    |          |
| $\Box$ Downloads                                                                                                    |        | 25 minutes ago          |      |                          |   |    |          |
| $\Box$ $\Box$ Favorites                                                                                                    |        | a year ago              |      |                          |   |    |          |
| $\Box$ $\Box$ Links                                                                                                    |        | a year ago              |      |                          |   |    |          |
| □ □ Microsoft                                                                                                    |        | 10 months ago           |      |                          |   |    |          |
| $\Box$ $\Box$ Music                                                                                                    |        | 5 months ago            |      |                          |   |    |          |
| □ D OneDrive                                                                                                    |        | 3 days ago              |      |                          |   |    |          |
| □ C Saved Games                                                                                                    |        | a year ago              |      |                          |   |    |          |
| □ □ Searches                                                                                                    |        | a year ago              |      |                          |   |    |          |
| $\Box$ $\Box$ sem1                                                                                                    |        | 7 months ago            |      |                          |   |    |          |
| $\Box$ $\Box$ sem2                                                                                                    |        | 6 months ago            |      |                          |   |    |          |
| mpem573a6k                                                                                                    |        | 8 months ago            |      |                          |   |    |          |
| - -                                                                                                    |        | $\sim$ $\sim$           |      |                          |   |    |          |

Figure 2: Jupyter Notebook

## 4 Dataset

The dataset taken for analysis was The Ryerson Audio-Visual Database of Emotional Speech and Song (RAVDESS) taken from [Steven R. Livingstone](#page-9-1) [\(2018\)](#page-9-1). The dataset was taken from an article taken from PLUS One. It was a publically available data with audio as well as video content. For this work only the audio signals are taken into consideration. The article allows to get to know the privacy and licence linked to the content and the recordings.

| $\frac{9}{2}$                                  | PLOSY                                                                                                    | <b>CALL FOR PAPERS:</b><br>Diagnostic tests in low-resource settings             |                 |                       |               | Ι×<br><b>LEADN MODE</b> |                   |
|------------------------------------------------|----------------------------------------------------------------------------------------------------|----------------------------------------------------------------------------------|-----------------|-----------------------|---------------|-------------------------|-------------------|
|                                                |                                                                                                    |                                                                                  |                 |                       | plos.org      | create account          | sign in           |
|                                                |                                                                                                    |                                                                                  | <b>PUBLISH</b>  | <b>ABOUT</b>          | <b>BROWSE</b> | <b>SEARCH</b>           | Q                 |
| <b>PLOS ONE</b>                                |                                                                                                    |                                                                                  |                 |                       |               |                         | advanced search   |
| <b>自 OPEN ACCESS</b> 彦                         | PEER-REVIEWED                                                                                                    |                                                                                  |                 |                       |               |                         |                   |
| <b>RESEARCH ARTICLE</b>                        |                                                                                                    |                                                                                  |                 |                       |               | 398<br>Save             | 464<br>Citation   |
|                                                | The Ryerson Audio-Visual Database of Emotional Speech<br>and Song (RAVDESS): A dynamic, multimodal set of facial<br>and vocal expressions in North American English |                                                                                  |                 |                       |               | 42.486<br>View          | 101<br>Share      |
| Steven R. Livingstone <b>M.</b> Frank A. Russo | Published: May 16, 2018 . https://doi.org/10.1371/journal.pone.0196391                                                                                              |                                                                                  |                 |                       |               |                         |                   |
| <b>Article</b>                                 | <b>Authors</b>                                                                                                    | <b>Metrics</b>                                                                   | <b>Comments</b> | <b>Media Coverage</b> |               | <b>Download PDF</b>     |                   |
| ∀                                              |                                                                                                    |                                                                                  |                 |                       |               | Print                   | <b>Share</b>      |
| <b>Abstract</b><br>Introduction                | Abstract                                                                                                    | The PAVDESS is a validated multimodal database of emotional speech and song. The |                 |                       |               |                         | Check for updates |

Figure 3: Citation of Dataset

The dataset include recordings of 24 different actors among which 12 are male subjects and 12 are female subjects. The file name convention shows the recording details such as Modality, Vocal channel, Emotion, Emotional intensity, Statement , Repetition and Actor gender. This can distinguish the unisexual recordings. There are 1440 recordings of speech in the dataset. This can be directly downloaded into the local PC and was directly used in the IDE using Python programming.

| Preview                                    |          |
|--------------------------------------------|----------|
| <b>B</b> Audio Song Actors 01-24.zip       | ×        |
| The previewer is not showing all the files |          |
| Actor 01                                   |          |
| ○ 03-02-01-01-01-01-01.wav                 | 453.0 kB |
| ○ 903-02-01-01-01-02-01.wav                | 456 2 kB |
| ○ □ 03-02-01-01-02-01-01.wav               | 446.6 kB |
| ○ 903-02-01-01-02-02-01.wav                | 443 4 kB |
| $\circ$ [ 03-02-02-01-01-01-01 wav         | 465.8 kB |
| $\circ$ [ 03-02-02-01-01-02-01 wav         | 469 0 kB |
| $\circ$ [ 03-02-02-01-02-01-01 wav         | 478 6 kB |
| ○ 9 03-02-02-01-02-02-01.wav               | 472 2 kB |
| ○ 903-02-02-02-01-01-01.wav                | 497.8 kB |
| $\circ$ [ 03-02-02-02-01-02-01 wav         | 478.6 kB |
| ○ 903-02-02-02-02-01-01.wav                | 501 0 kB |
| $\circ$ [ 03-02-02-02-02-02-01 wav         | 520.3 kB |
| ○ 7 03-02-03-01-01-01-01.wav               | 485.0 kB |
| $\circ$ [ 03-02-03-01-01-02-01 wav         | 475.4 kB |
| ○ 9 03-02-03-01-02-01-01.wav               | 462 6 kB |

Figure 4: Dataset

## 5 Implementation

As mentioned earlier, the programming language used in Python version 3. Hence, the libraries associated with Python is used in the implementation of the model for analysis of deception by the application of CNN. The libraries used are mentioned below.

- NumPy
- Matplotlib
- Pandas
- Librosa
- Sklearn
- Plotly
- TensorFlow
- Keras

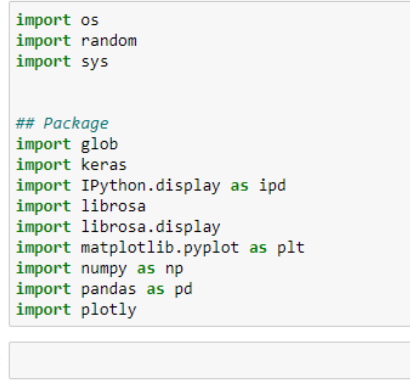

```
plotly.graph_objs as go<br>import plotly.offline as py<br>import plotly.tools as tls<br>import seaborn as sns<br>import scipy.io.wavfile<br>import tensorflow<br>py.init_notebook_mode(connected=True)
```
Figure 5: Package Import

| ## Keras                                                                                     |
|----------------------------------------------------------------------------------------------|
| from tensorflow.keras import regularizers                                                    |
| from tensorflow.keras.callbacks import ModelCheckpoint, LearningRateScheduler, EarlyStopping |
| from tensorflow.keras.callbacks import History, ReduceLROnPlateau, CSVLogger                 |
| from tensorflow.keras.models import Model, Sequential                                        |
| from tensorflow.keras.layers import Dense, Embedding, LSTM                                   |
| from tensorflow.keras.layers import Input, Flatten, Dropout, Activation, BatchNormalization  |
| from tensorflow.keras.layers import Conv1D, MaxPooling1D, AveragePooling1D                   |
| from tensorflow.keras.preprocessing import sequence                                          |
| from tensorflow.keras.preprocessing.sequence import pad sequences                            |
| from tensorflow.keras.preprocessing.text import Tokenizer                                    |
| from keras.utils import np utils                                                             |
| from tensorflow.keras.utils import to categorical                                            |
|                                                                                              |
| ## Sklearn                                                                                   |
| from sklearn.metrics import confusion matrix                                                 |
| from sklearn.preprocessing import LabelEncoder                                               |
|                                                                                              |
| ## Rest                                                                                      |
| from scipy.fftpack import fft                                                                |
| from scipy import signal                                                                     |
| from scipy.io import wayfile                                                                 |
| from todm import todm                                                                        |
|                                                                                              |
| input duration=3                                                                             |
| # % pylab inline                                                                             |
|                                                                                              |

Figure 6: Package Import

#### 5.1 Preprocessing of Data

The preprocessing done on recording include pitch tuning, speed tuning, stretching, silencing and white noise addition. The code performed is given below.

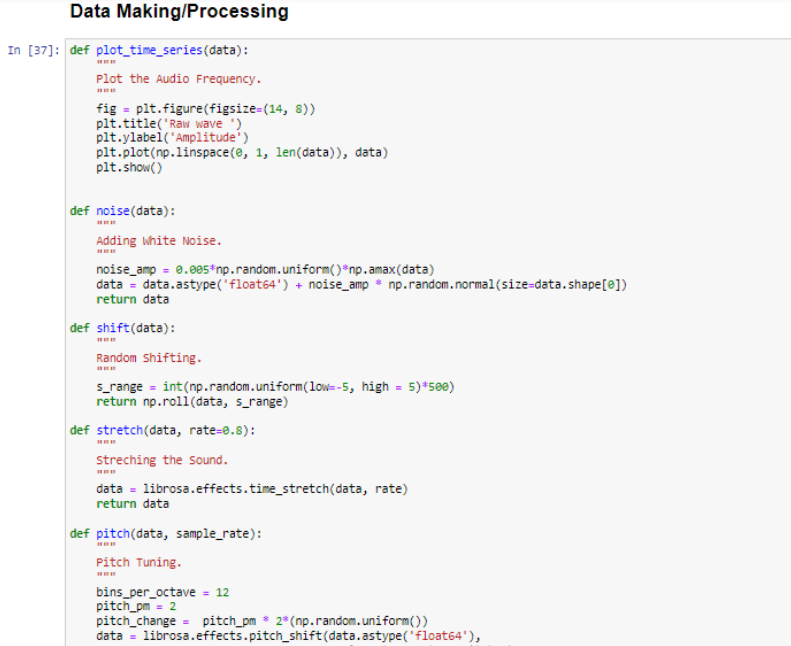

Figure 7: Data Preprocessing

Spectrograms are the main visualizations used in the analysis of audio signal in order to determine the amplitude and frequency of audio signal. The code of visualizing the spectrograms are discussed below.

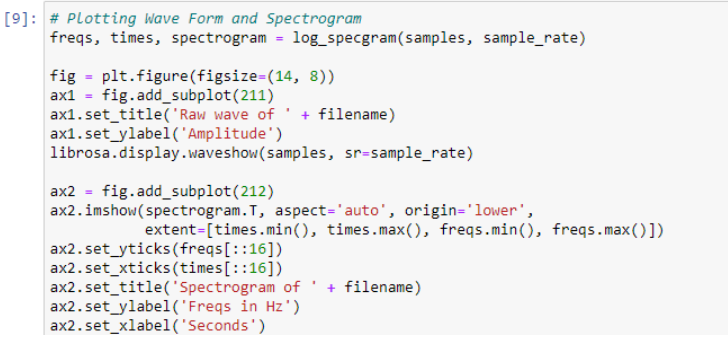

Figure 8: Spectrogram

#### 5.2 Data Labelling

The six different emotions are labelled to positive, negative and neutral deception audio signals. Thus the overall model becomes a three class problem.

```
| #3 CLASS: POSITIVE, Neutral & Negative
# Positive: Happy
# Negative: Angry, Fearful, Sad
# Neutral: Calm, Neutral
label3list = []for i in range(len(data_df)):
    if data_df.emotion[i] == 1: # Neutral
        1b = "neutral'elif data_df.emotion[i] == 2: # Calm1b = \frac{1}{2} neutral'
     elif data_df.emotion[i] == 3: # Happy
         1b = \frac{1}{n} positive"
     elif data df.emotion[i] == 4: # Sad
         1b = "negative"elif data_df.emotion[i] == 5: # Angry
         1b = \frac{1}{2} negative'
     elif data_df.emotion[i] == 6: # Fearful
        1b = \frac{1}{2} negative"
     else:
         1b = "none"# Add gender to the Label
     label3_list.append(data_df.gender[i] + lb)
len(label3 list)
```
Figure 9: Data Labelling

#### 5.3 Models Implemented

For the model implementation, data from a single actor was used to compare Machine Learning model with Deep Learning model. In this work, Decision Tree and Random Forest model was implemented on single actor data.

• Decision Tree: The implementation of Decision Tree is discussed with the figure as discussed in [Bento](#page-9-2) [\(2021\)](#page-9-2). As the precision of the model obtained is 57.5%, it is not further taken for analysis.

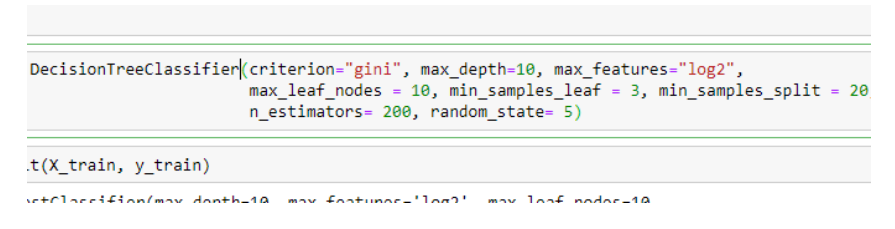

Figure 10: Decision Tree

• Random Forest: The implementation of Random Forest model for a single actor audio data is discussed with the figure below and cited in [Yiu](#page-9-3) [\(2019\)](#page-9-3). As the precision of the model obtained is just 62.34%, it is also not considered for analysis. As the problem is a multiclass classification problem, Decision Trees and Random Forests are the best possible machine learning solutions.

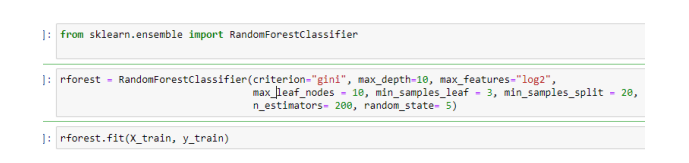

Figure 11: Random Forest

• Convolutional Neural Network: The implementation of Convolutional Neural net-work as covered in [Mandal](#page-9-4) [\(2021\)](#page-9-4)for the research work is as discussed below. Keras was used for implementation with Sequential model.

| Layer (type)                                                     | Output Shape     | Pariam <sub>#</sub> |
|------------------------------------------------------------------|------------------|---------------------|
| convid 64 (ConviD)                                               | (None, 252, 256) | 2384                |
| activation 70 (Activation) (None, 252, 256) 8                    |                  |                     |
| convid 65 (ConviD)                                               | (None, 252, 256) | 524544              |
| batch normalization 16 (Bat (None, 252, 256)<br>chNormalization) |                  | 1024                |
| activation 71 (Activation) (None, 252, 256)                      |                  | $\theta$            |
| dropout 16 (Dropout) (None, 252, 256)                            |                  | ø                   |
| max poolingid 16 (MaxPoolin (None, 31, 256)<br>g1D)              |                  | a                   |
| convid 66 (ConviD) (None, 31, 128)                               |                  | 262272              |
| activation 72 (Activation) (None, 31, 128)                       |                  | di.                 |
| convid 67 (ConviD)                                               | (Nome, 31, 128)  | 131200              |
| activation 73 (Activation) (None, 31, 128)                       |                  | $\theta$            |
| conv1d 68 (Conv1D)                                               | (Nome, 31, 128)  | 131288              |
| activation 74 (Activation) (None, 31, 128)                       |                  | di.                 |
| convid 69 (ConviD) (None, 31, 128)                               |                  | 131200              |
| batch normalization 17 (Bat (None, 31, 128)<br>chNormalization)  |                  | 512                 |
| activation 75 (Activation) (None, 31, 128)                       |                  | $\theta$            |
| dropout 17 (Dropout) (None, 31, 128)                             |                  | ø                   |
| max poolingid 17 (MaxPoolin (None, 3, 128)<br>g1D)               |                  | $\theta$            |
| convid 78 (ConviD)                                               | (Nome, 3, 64)    | 65680               |
| activation 76 (Activation) (None, 3, 64)                         |                  | $\alpha$            |
| conv1d 71 (Conv1D) (None, 3, 64)                                 |                  | 32832               |
| activation 77 (Activation) (Nome, 3, 64)                         |                  | ø                   |
| flatten 8 (flatten) (None, 192)                                  |                  | ø                   |
| dense 6 (Dense)                                                  | (Mome, 7)        | 1351                |
| activation 78 (Activation) (None, 7)                             |                  | a                   |

Figure 12: CNN

## 6 Evaluation

The evaluation was done by mainly using the loss graph as the dataset considered is discontinuous. The evaluation metrics like precision and recall was also identified in the results section to explain the integrity of the work.

## 7 Overleaf for Documentation

For the documentation purpose, the overleaf or latex was used. This is allows ease in alignment as per the referencing style suggested by NCI.

```
[61]:
      # Plotting the Train Valid Loss Graph
      plt.plot(cnnhistory.history['loss'])
      plt.plot(cnnhistory.history['val_loss'])
      plt.title('model loss')<br>plt.ylabel('loss')
      plt.xlabel('epoch')
      plt.legend(['train', 'test'], loc='upper left')
      plt.show()
```
Figure 13: Loss Plot

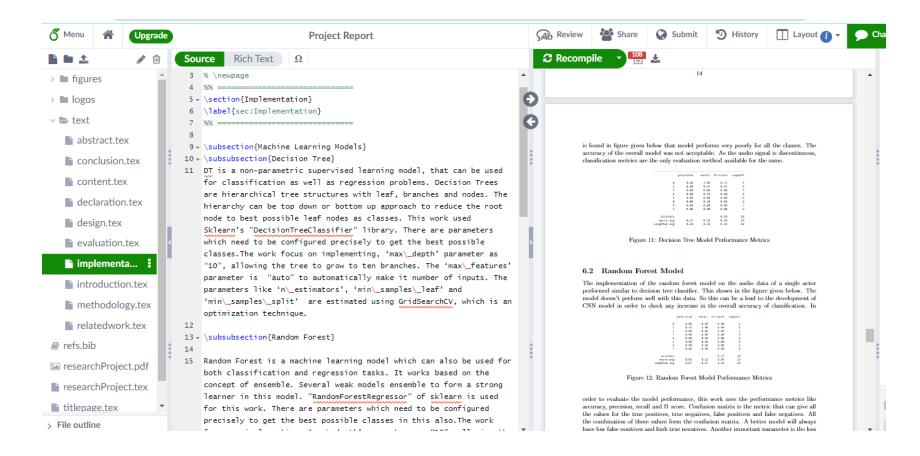

Figure 14: UI of Overleaf

## References

- <span id="page-9-2"></span>Bento, C. (2021). Decision tree classifier explained in real-life: picking a vacation destination, Towards Data Science .
- <span id="page-9-4"></span>Mandal, M. (2021). Introduction to convolutional neural networks (cnn), Data Science Blogathon .
- <span id="page-9-1"></span>Steven R. Livingstone, F. A. R. (2018). The ryerson audio-visual database of emotional speech and song (ravdess): A dynamic, multimodal set of facial and vocal expressions in north american english, PLUS One 13(5): e0196391 .
- <span id="page-9-3"></span>Yiu, T. (2019). Understanding random forest how the algorithm works and why it is so effective, Towards Data Science .